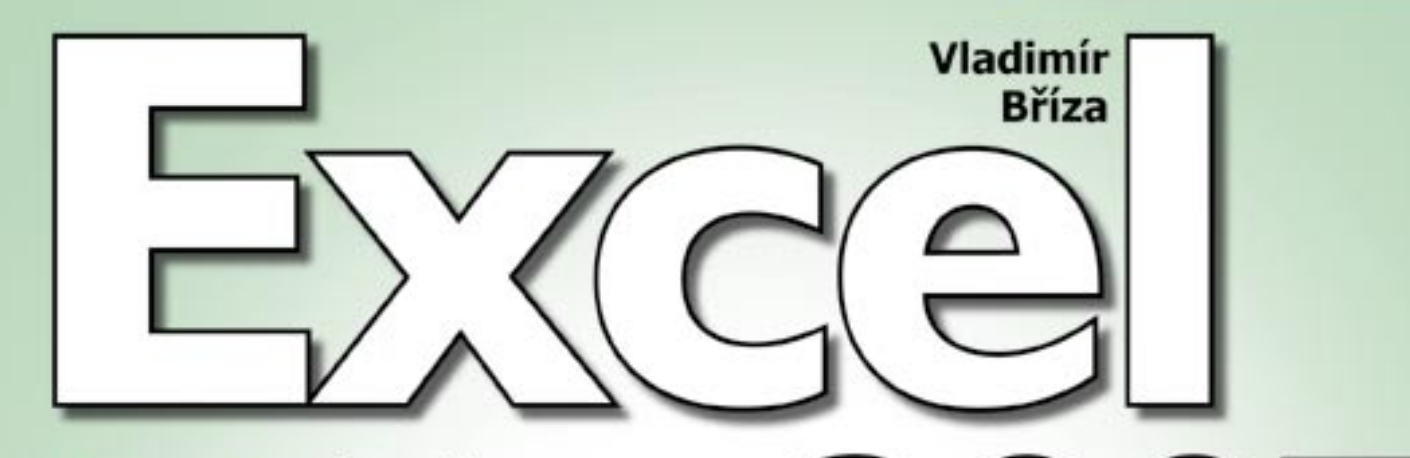

## Podrobný průvodce

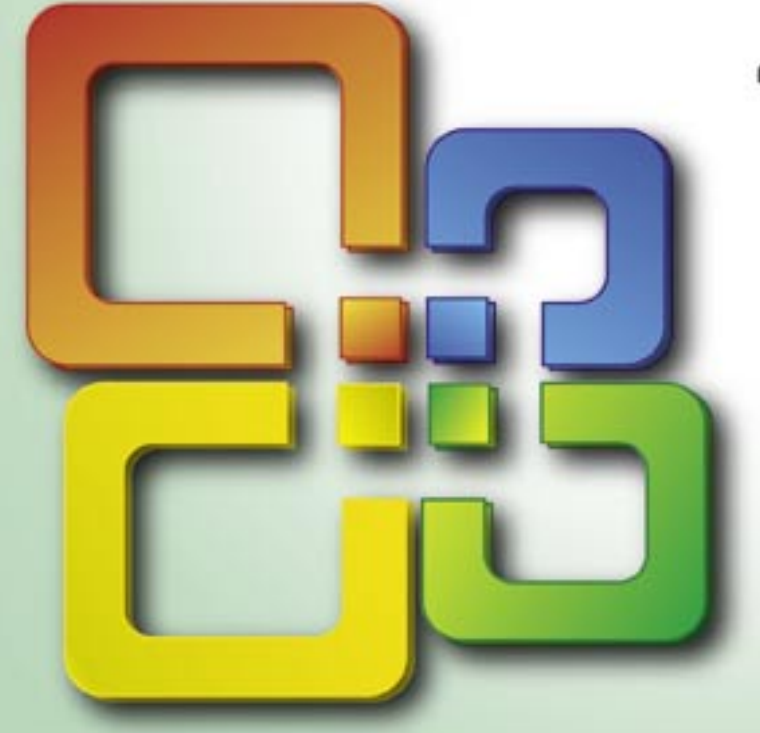

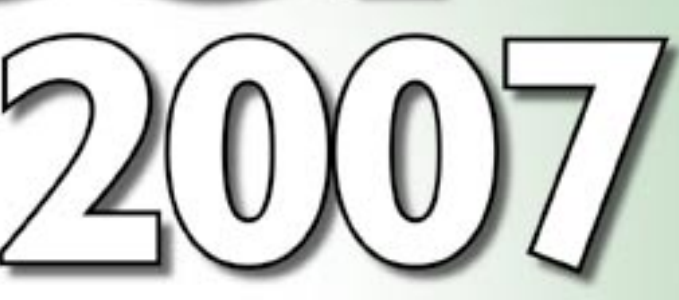

- Novinky ve verzi 2007 a spolupráce ٠ s ostatními programy Office
- Pravidla pro zadávání vzorců a výpočty .
- Efektivní využití funkcí pro práci s daty ٠
- Principy zadávání dat a využití . přehledových filtrů
- Grafická reprezentace hodnot v tabulkách

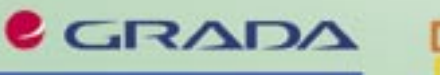

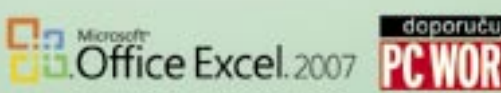

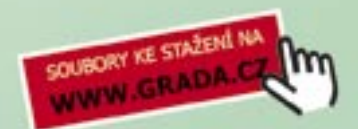

#### Upozornění pro čtenáře a uživatele této knihy

Všechna práva vyhrazena. Žádná část této tištěné či elektronické knihy nesmí být reprodukována a šířena v papírové, elektronické či jiné podobě bez předchozího písemného souhlasu nakladatele. Neoprávněné užití této knihy bude trestně stíháno.

Používání elektronické verze knihy je umožněno jen osobě, která ji legálně nabyla a jen pro její osobní a vnitřní potřeby v rozsahu stanoveném autorským zákonem. Elektronická kniha je datový soubor, který lze užívat pouze v takové formě, v jaké jej lze stáhnout s portálu. Jakékoliv neoprávněné užití elektronické knihy nebo její části, spočívající např. v kopírování, úpravách, prodeji, pronajímání, půjčování, sdělování veřejnosti nebo jakémkoliv druhu obchodování nebo neobchodního šíření je zakázáno! Zejména je zakázána jakákoliv konverze datového souboru nebo extrakce části nebo celého textu, umisťování textu na servery, ze kterých je možno tento soubor dále stahovat, přitom není rozhodující, kdo takovéto sdílení umožnil. Je zakázáno sdělování údajů o uživatelském účtu jiným osobám, zasahování do technických prostředků, které chrání elektronickou knihu, případně omezují rozsah jejího užití. Uživatel také není oprávněn jakkoliv testovat, zkoušet či obcházet technické zabezpečení elektronické knihy.

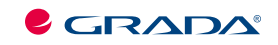

Copyright © Grada Publishing, a.s.

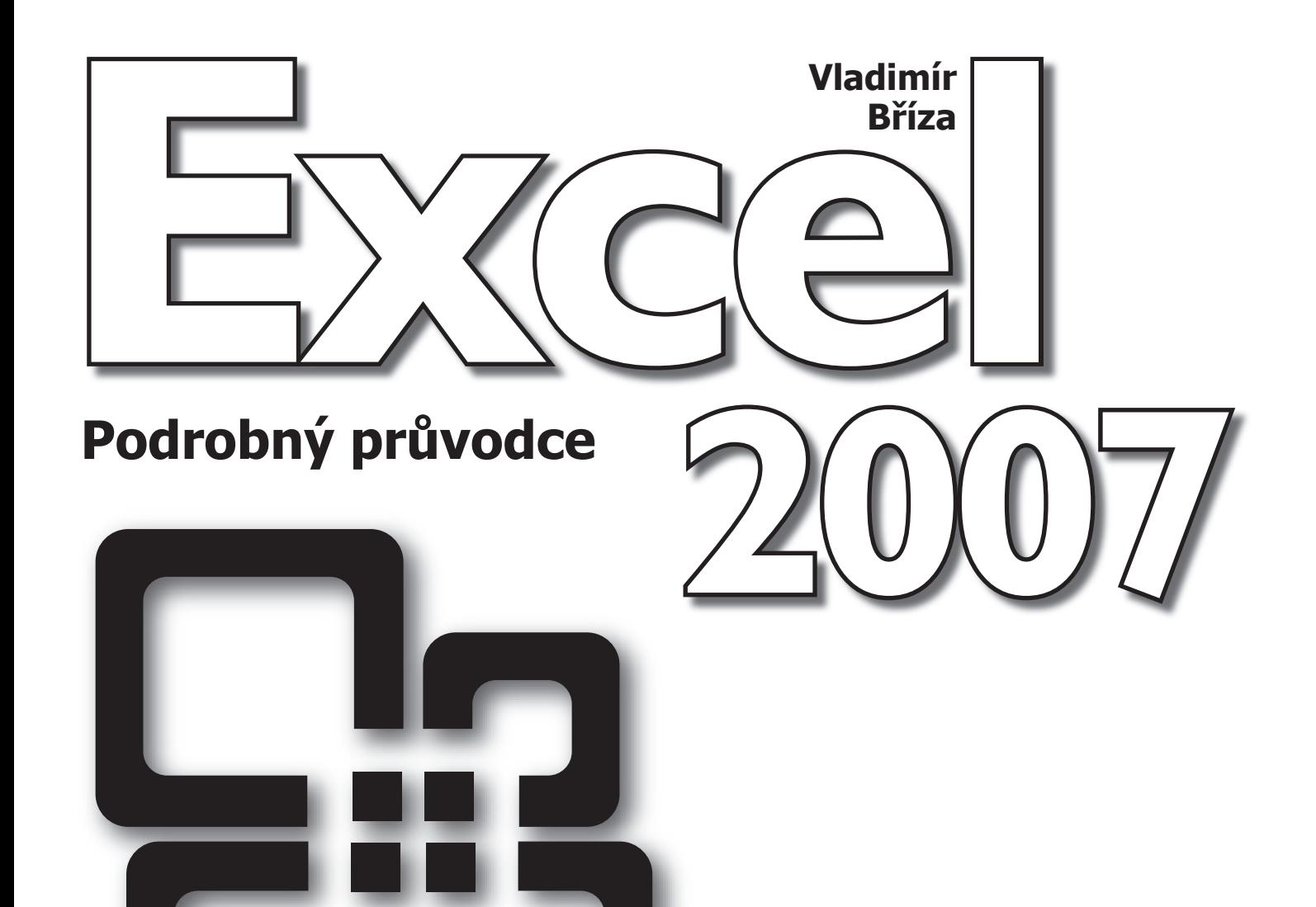

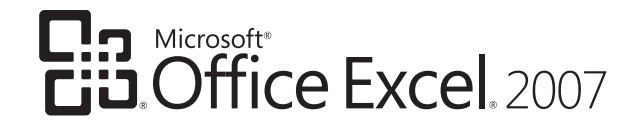

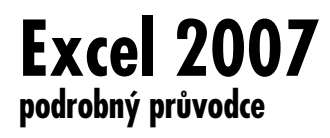

#### **Vladimír Bříza**

Vydala Grada Publishing, a.s. U Průhonu 22, Praha 7 jako svou 2927. publikaci

Odpovědný redaktor Josef Novák Návrh vnitřního layoutu Miroslav Lochman

Počet stran 232 První vydání, Praha 2007

Copyright © Grada Publishing, a.s., 2007

*V knize použité názvy programových produktů, firem apod. mohou být ochrannými známkami nebo registrovanými ochrannými známkami příslušných vlastníků.*

Vytiskly Tiskárny Havlíčkův Brod, a.s. Husova ulice 1881, Havlíčkův Brod

ISBN 978-80-247-1965-8<br>ISBN 978-80-247-6589-1 ISBN 978-80-247-1965-8 (tištěná verze)<br>ISBN 978-80-247-6589-1 (elektronická verze ve formátu PDF)<br>© Grada Publishing, a.s. 2011

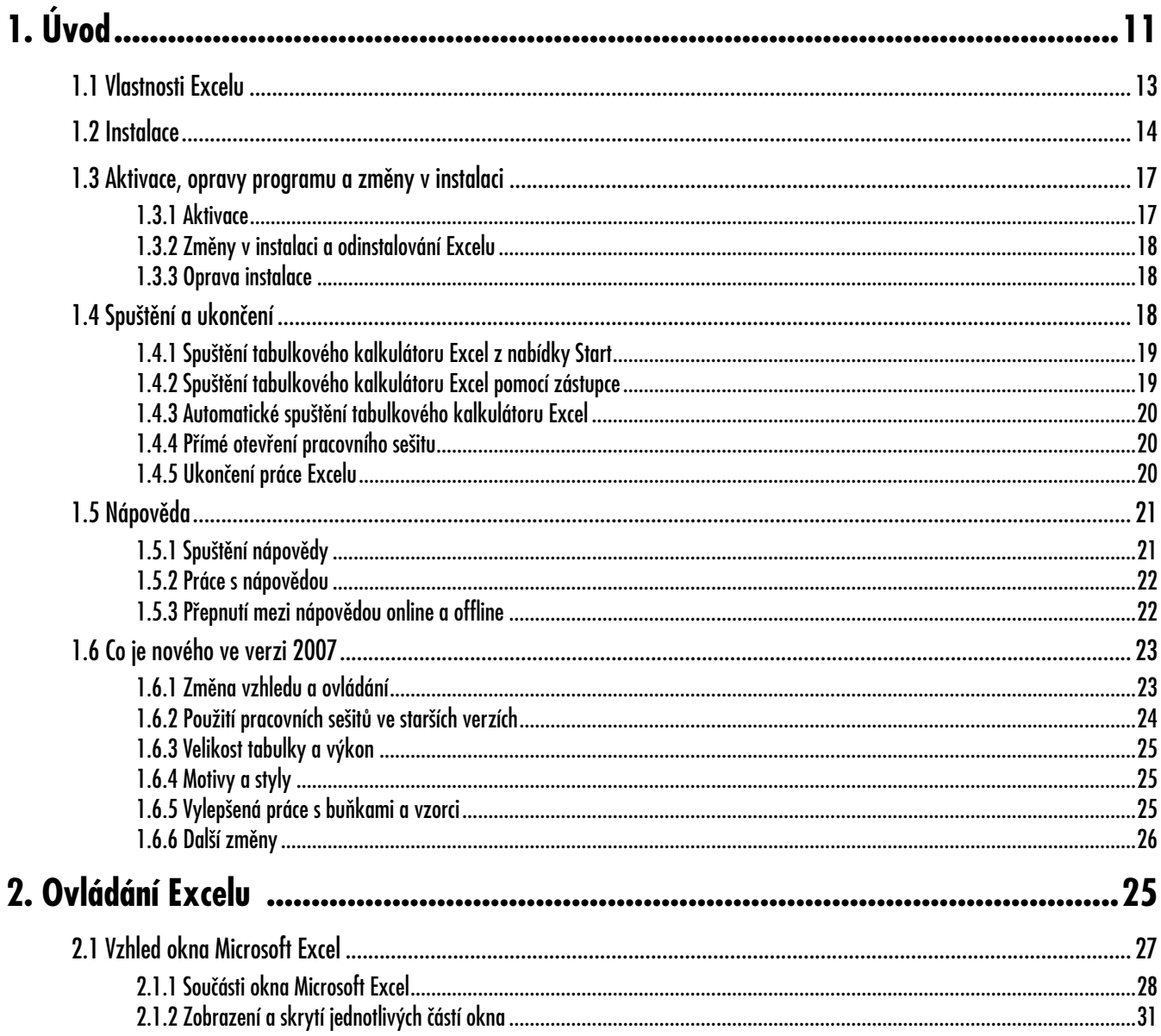

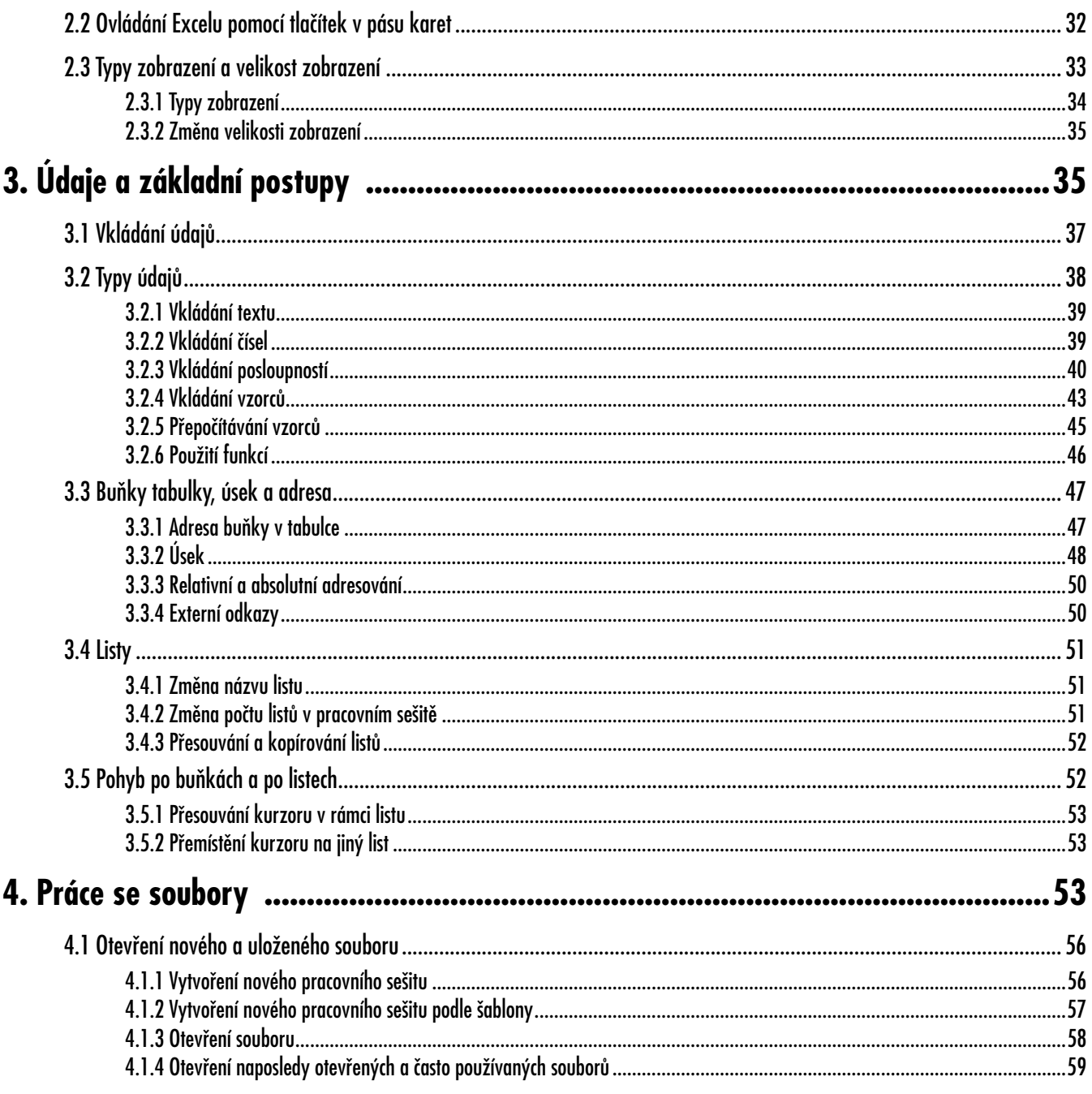

#### Excel 2007 $|7$

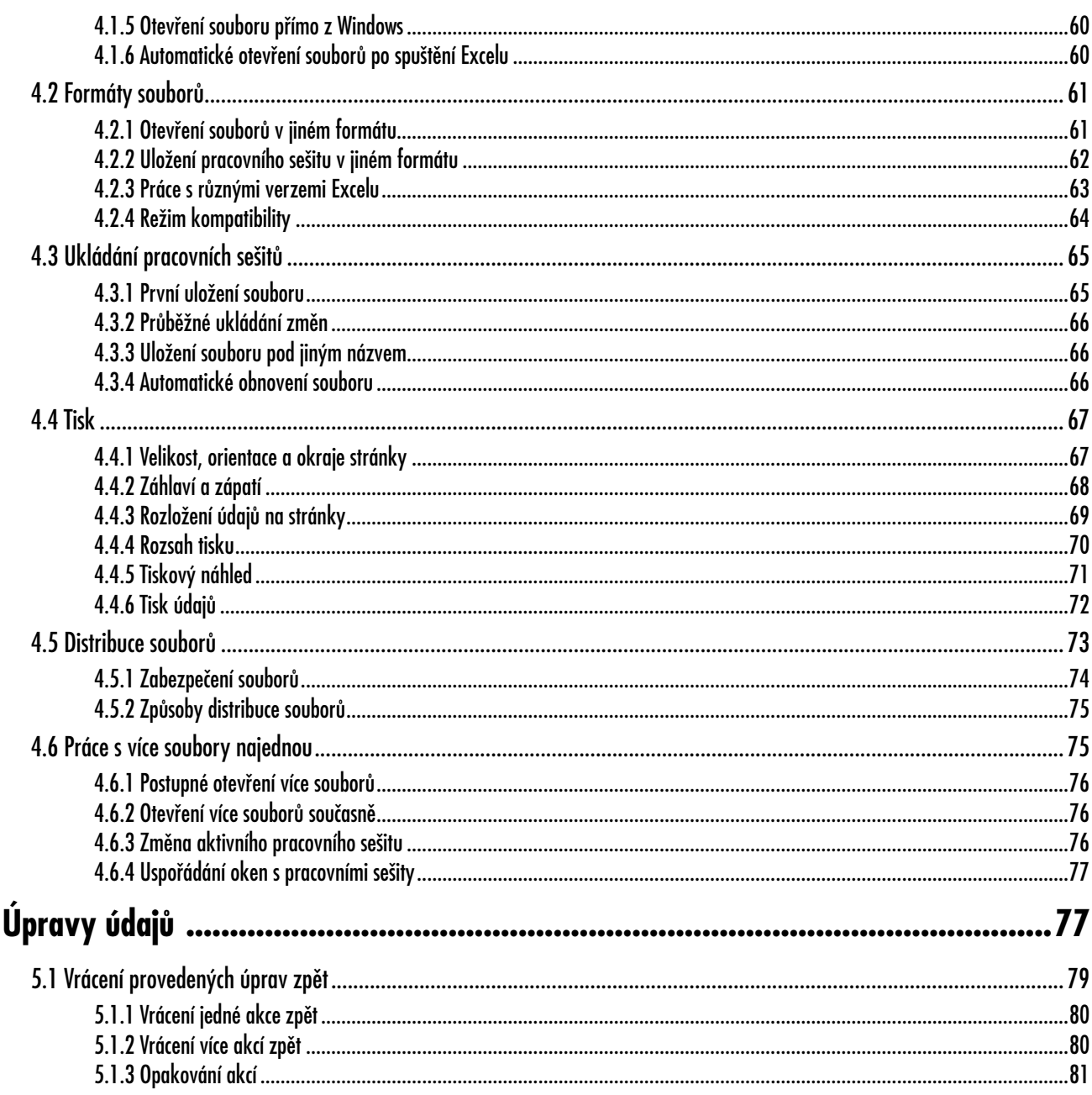

5.

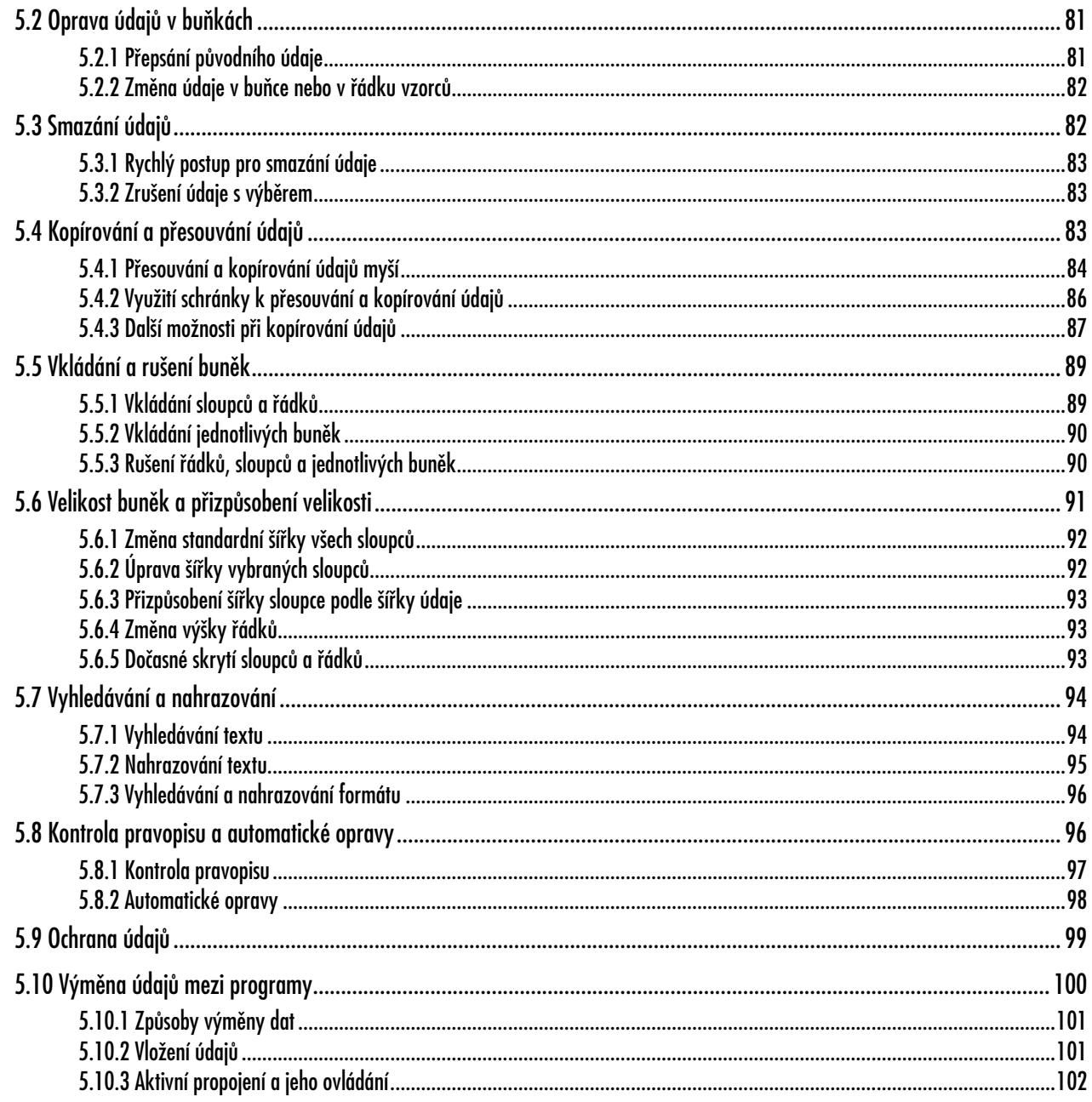

#### Excel 2007  $|9$

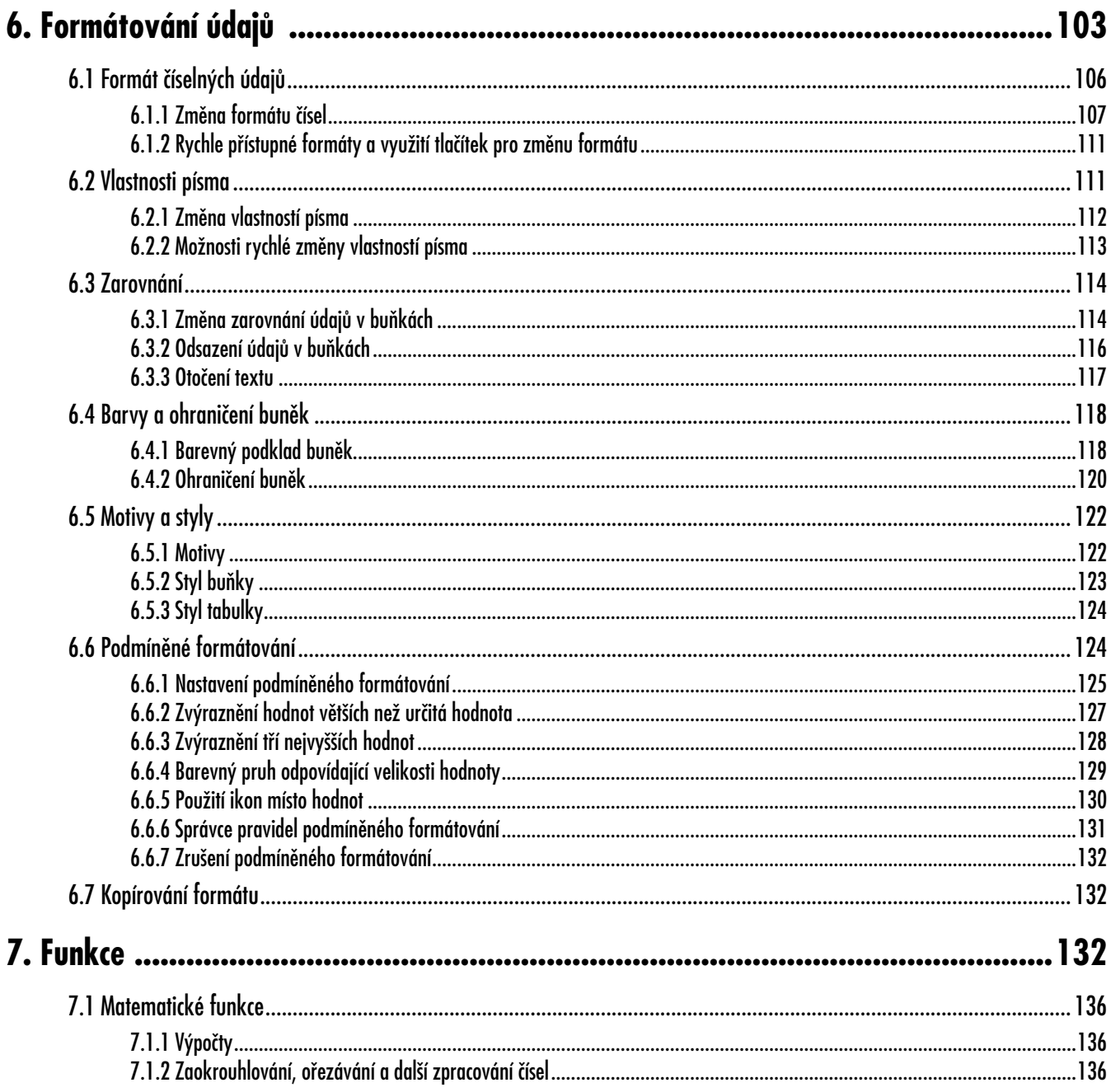

![](_page_9_Picture_12.jpeg)

![](_page_10_Picture_10.jpeg)

![](_page_11_Picture_10.jpeg)

#### Excel 2007  $|13$

![](_page_12_Picture_10.jpeg)

# **Úvod 1.**

Vlajkovou lodí Microsoftu je stabilně sada kancelářských programů Microsoft Office. Programy z této sady, do které patří textový editor Word, tabulkový kalkulátor Excel, prezentační program PowerPoint, klient elektronické pošty Outlook a další programy a společně využívané moduly, se nyní objevují ve verzi označené rokem, ve kterém je uváděna na trh, rokem 2007.

Tabulkový kalkulátor Excel je součástí sady Office od samého počátku a patří mezi nejdůležitější a nejvyužívanější součásti Office. Do ruky se vám dostává kniha, která by vás s Excelem měla seznámit nebo obohatit vaše vlastní zkušenosti. Popisuje jednoduché i složitější operace v Excelu, od seznámení s prostředím přes zadávání a úpravy údajů až po formátování, práci s grafy, možnosti zpracování databází, analytické funkce či podrobný popis vybraných funkcí.

Excel je samozřejmě dostupný v lokalizovaných verzích, takže si můžete vybrat mezi českou, anglickou i dalšími verzemi a v rámci nich si nastavit například jazyk, ve kterém bude prováděna kontrola pravopisu, či formát čísel odpovídající české kultuře či mezinárodním podmínkám.

#### **1.1 Vlastnosti Excelu**

+

V úvodu si vysvětlíme, k čemu vlastně tabulkové kalkulátory obecně a Excel konkrétně slouží, jaké údaje v něm můžete zpracovávat a co můžete očekávat od výsledků zpracování. Seznámíte se tedy se základními vlastnostmi Excelu.

*Vlajková loď Microsoftu*

*Jedna z nejvyužívanějších součástí Office*

#### *Vlastnosti Excelu*

![](_page_15_Picture_151.jpeg)

### **1. Úvod**

Nespustí-li se po vložení CD instalace automaticky, proveďte následující kroky (mohou se trochu lišit *Vlastní spuštění instalace* podle toho, jakou verzi Windows používáte): 1. Klepněte na tlačítko **Start** v hlavním panelu Windows (na obrazovce standardně vlevo dole). **Úvod** 2. Vyberte **Nastavení**. 3. Klepněte na **Ovládací panely**. 4. Poklepejte na ikonu **Přidat nebo odebrat programy**. 5. Stiskněte tlačítko **Přidat nové programy**. 6. Stiskněte tlačítko **Disk CD nebo disketa** a následujte další pokyny. Místo výše uvedených kroků můžete také přímo spustit soubor SETUP.EXE na instalačním CD. Tím spustíte instalační program. *Identifikační číslo –* Prvním krokem bude zadání identifikačního čísla, tzv. Product Key. Nachází se na instalačním CD a vyplníte-li *Product Key*je správně, zpřístupní se tlačítko **Pokračovat**. Bez znalosti tohoto čísla není možné Office nainstalovat. Microsoft Office Enterprise 2007 Upgrade Možnosti instalace Umístění souboru Informace o uživateli Přizpůsobit způsob spouštění aplikací sady Microsoft Office  $\qquad \qquad \Box$ Microsoft Office

![](_page_16_Picture_113.jpeg)

Microsoft Office Access

Microsoft Office Excel

 $\overline{+}$ 

*Obr. 1.1: Programy a komponenty Microsoft Office*

Ve druhém kroku si musíte přečíst podmínky licenční smlouvy a potvrdit s nimi souhlas. K dalšímu kroku přejdete tlačítkem **Pokračovat**, které otevře dialogové okno pro nastavení parametrů instalace:

#### **1.2 Instalace**

![](_page_17_Picture_99.jpeg)

*Obr. 1.2: Výběr složky pro instalaci Excel/Office včetně požadovaného a volného místa na disku*

### **1. Úvod**